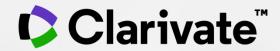

# Tackle literature reviews with confidence

Your essential guide to conducting a review

Research Smarter Series

Ramneek Jutla

May 2022

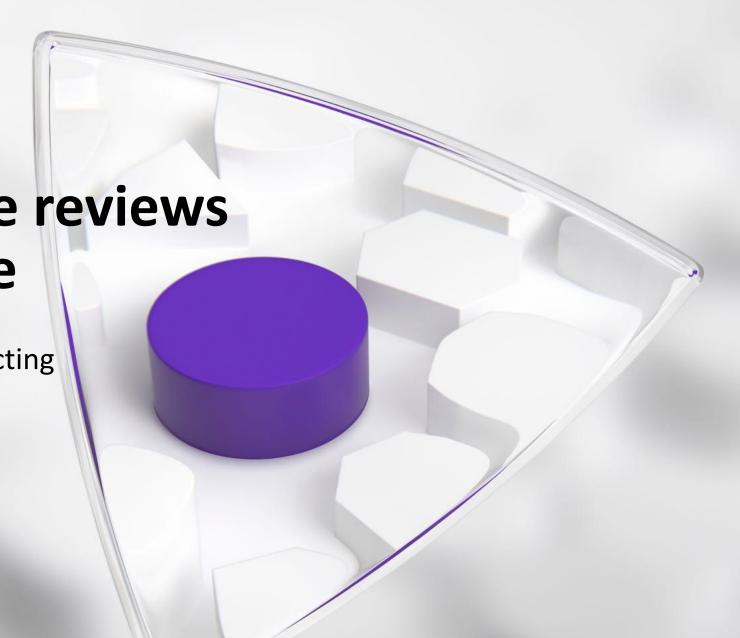

# Agenda

- 1. What is a literature review?
- 2. Tools to help during the process

Searching

**Evaluating & Analyzing** 

Writing

Publishing

3. Additional resources

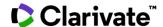

# Clarivate supports the entire research lifecycle

Connected data and solutions for researchers, librarians and university leaders

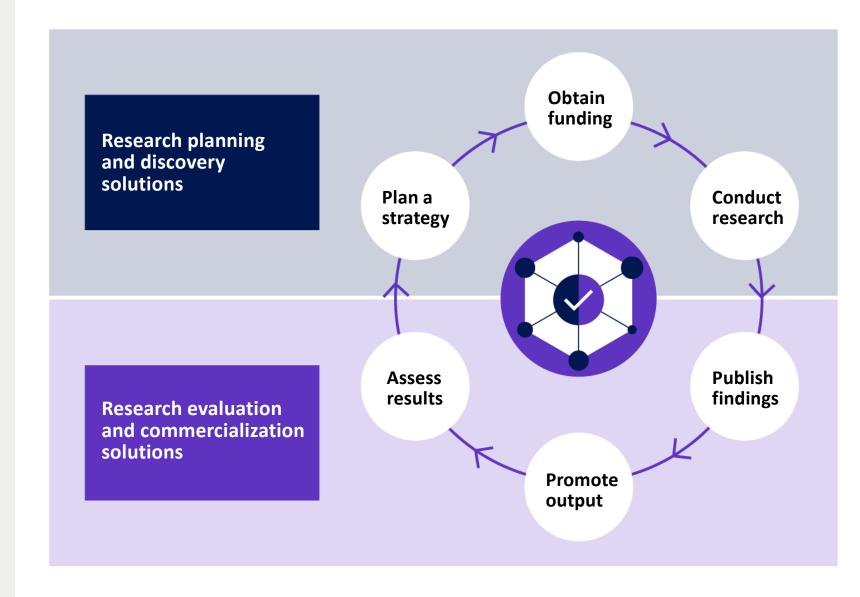

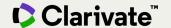

#### Streamline the research workflow

Solutions to enhance researching, writing, and publishing reviews

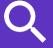

#### **Web of Science**

 Search a trusted, high quality, multidisciplinary citation index

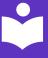

# Journal Citation Reports

Evaluate peer-reviewed titles

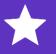

# **Essential Science Indicators**

Identify influential papers in your field

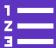

#### **EndNote**

 Collect, organize, and cite references with ease

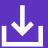

#### **EndNote Click**

 One click access to millions of research papers

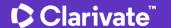

# **Systematic vs. Literature Review**

|              | Systematic Review                                                                                                    | Literature Review                                                                                                  |
|--------------|----------------------------------------------------------------------------------------------------|----------------------------------------------------------------------------------------------------|
| Definition   | High-level overview of primary research on a focused question that identifies, selects, synthesizes, and appraises all high-quality research evidence relevant to that question | Qualitatively summarizes evidence on a topic using informal or subjective methods to collect and interpret studies |
| Goals        | Answers a focused clinical question Eliminate bias                                                                                                    | Provide summary or overview of topic                                                                               |
| Question     | Clearly defined and answerable clinical question Recommend using PICO as a guide                                                                                                | Can be a general topic or a specific question                                                                      |
| Components   | Pre-specified eligibility criteria Systematic search strategy Assessment of the validity of findings Interpretation and presentation of results Bibliography                    | Introduction Methods Discussion Conclusion Bibliography                                                            |
| # of Authors | Three or more                                                                                                    | One or more                                                                                                    |
| Timeline     | Months to years, Average eighteen months                                                                                                    | Weeks to months                                                                                                    |
| Requirement  | Thorough knowledge of topic Perform searches of all relevant databases Statistical analysis resources (for meta-analysis)                                                       | Understanding of topic<br>Perform searches of one or more databases                                                |
| Value        | Connects practicing clinicians to high quality evidence<br>Supports evidence-based practice                                                                                     | Provides summary of literature on the topic                                                                        |

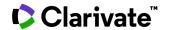

#### **Literature Review**

Literature reviews collect the most *relevant and significant* publications on a topic in order to provide a comprehensive look at what has been said on the topic and by whom.

#### Synthesize the literature in order to:

- Identify similarities and differences in how the topic is discussed
- Trace the intellectual progression of the field, including major debates
- Reflect upon the importance of the body of literature for your research
- Evaluate the sources and advise the reader on the most pertinent or relevant.

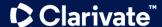

### The process of a literature review

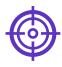

#### **Problem formulation**

clearly defining which topic or field is being examined and what its main issues are

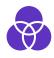

#### Literature search

finding all materials relevant to the subject being explored

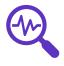

#### **Analysis and interpretation**

discussing the findings and conclusions of pertinent literature

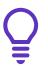

#### **Data evaluation**

determining which literature makes a significant contribution to the understanding of the topic

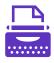

#### Write and publish

produce a document that you can publish in an appropriate journal to inform others of your findings

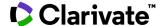

#### The structure of a literature review

An **overview** of the subject, issue or theory under consideration, along with the objectives of the literature review

Division of works under review into categories (e.g. those in support of a particular position, those against, and those offering alternative theses entirely)

**Explanation** of how each work is similar to and varies from the others

Conclusions on which papers are best considered in their argument and make the greatest contribution to the understanding and development of an area of research

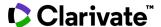

# Searching

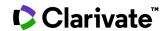

#### Research with confidence

Web of Science Core Collection

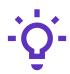

# Track the development and evolution of ideas

Find early discoveries in conference literature and explore their progression in journal literature and books.

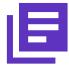

# Conduct data-intensive studies

More researchers rely on the Web of Science Core Collection than on Scopus and Google Scholar for systematic review and research evaluation.\*

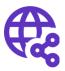

# Uncover related research via citation linking

Leverage a powerful citation network to find papers that have cited works of art, fiction, data models, government reports, and other material.

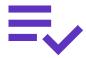

# Trust your resources in an age of misinformation

Consistent, rigorous evaluation and curation means you can have confidence in the quality of your results.

- Multidisciplinary and international in scope
- Over 21,000 journals across the
  - Science Citation Index Expanded
  - Social Sciences Citation Index
  - Arts & Humanities Citation Index
  - Emerging Sources Citation Index
- Over 225,000 conferences in the Conference Proceedings Citation Index
- Over 128,000 books in the Book Citation Index

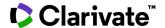

### **Searching the Web of Science**

An example of an iterative search around a subject.

Cast your net wide but not too wide.

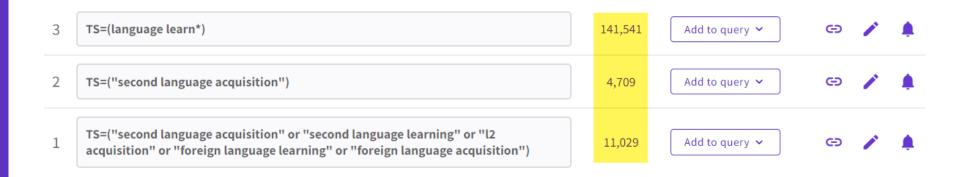

A more complex example.

TS=("Wuhan coronavirus" OR "Wuhan seafood market pneumonia virus" OR "COVID19\*" OR "COVID-19\*" OR "COVID-2019\*" OR "coronavirus disease 2019" OR "SARS-CoV-2" OR "SARS-CoV2" OR SARS2 OR "2019-nCoV" OR "2019 novel coronavirus" OR "severe acute respiratory syndrome coronavirus 2" OR "2019 novel coronavirus infection" OR "coronavirus disease 2019"

#### <u>Training resources for Web of Science</u>

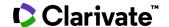

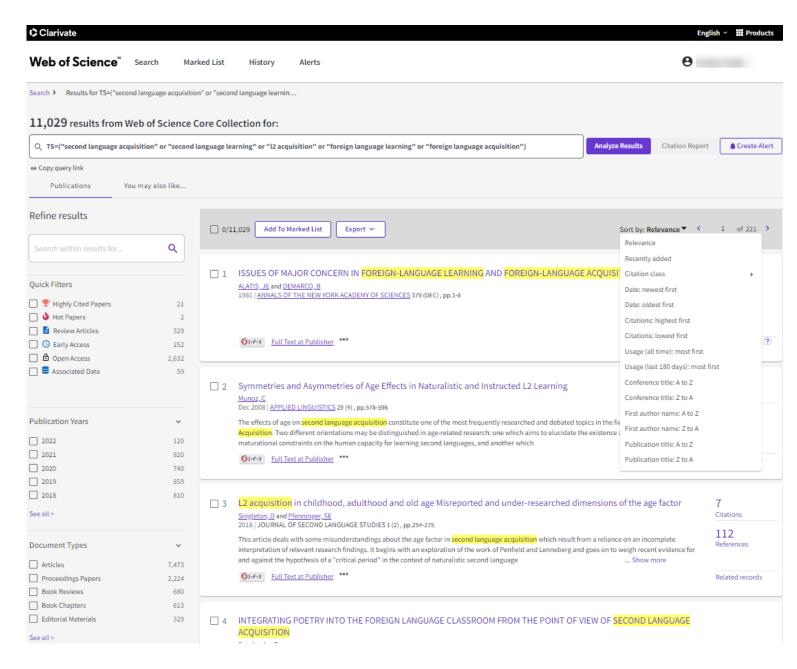

#### Narrow your results

- Refine and sort options help you collect the most relevant results. Options include:
  - Web of Science Categories
  - Document Types
  - Publication Years
  - Affiliations
  - Publication Titles
  - Funding Agencies
  - Open Access (including type of Open Access)
  - Most cited papers
  - Most recent papers
  - and more!

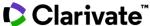

# **Explore the citation network**

Go beyond keyword searching to find relevant papers

- Cited References the research that a paper cites
- **Times Cited** more recently published papers that cite the paper
- **Related Records** papers which share at least one cited reference in common with the paper. If they share citations, they're likely discussing similar topics.

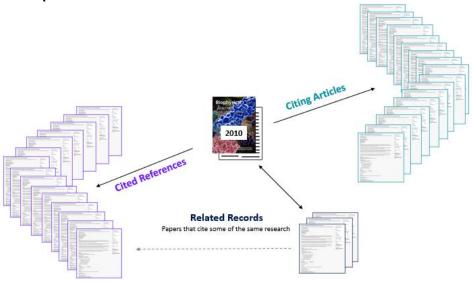

#### References are useful:

- where keywords in the topic are not easy to define
- where older research needs to be traced
- when you need to see where a research trend leads

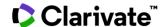

#### **Enhanced cited references**

Gain a deeper understanding of how ideas are connected in the scholarly network

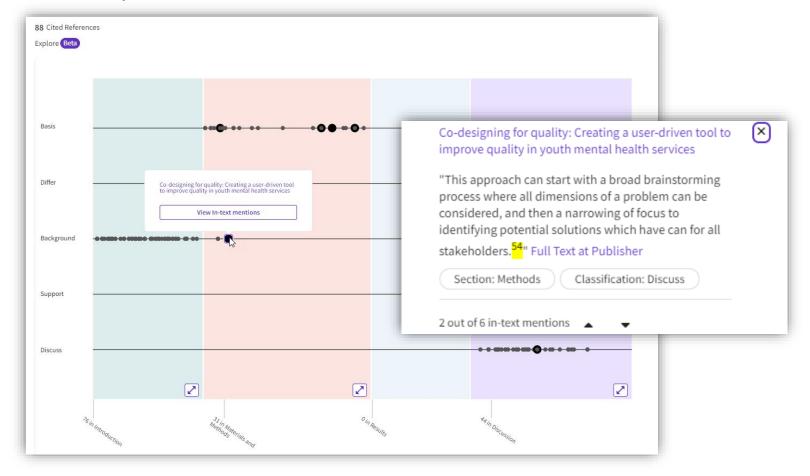

Easily locate additional research related to your item of interest, and quickly determine its relevance to your area of inquiry.

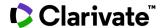

### Stay up to date with alerts

Monitor new developments throughout your project

⇔ Copy query link

#### Share a query

Send your search methods to other Web of Science users.

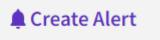

#### **Search Alerts**

Save a search and establish a daily, weekly, or monthly email notification when new publications are added that match.

Searches can be re-run, which means results are repeatable.

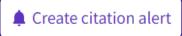

#### **Citation Alerts**

Want to track activity around an important article? We'll notify you when the paper receives new citations.

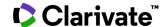

### **EndNote Click**

One click to the best available PDF at your point of need, based on your library's subscription.

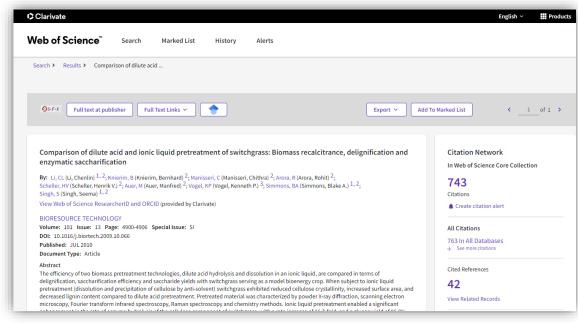

PDF found

× Your EndNote Click Locker

Publisher version

Open Access version

- ✓ Access millions of research paper PDFs in one click on thousands of academic websites.
- Save time navigating paywalls, logins and redirects.
- ✓ Easily export PDFs to your favorite reference management tool or download them to your desktop.

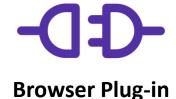

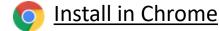

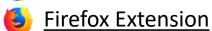

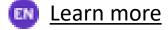

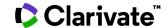

# **Evaluating & Analyzing**

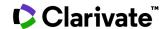

# Conduct a high-level scan of your results

#### **Analyze Results**

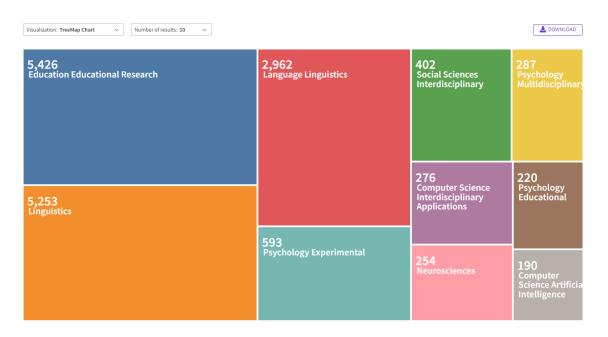

Find the most prevalent authors in a field of study, view how multidisciplinary a topic is, or identify the institutions and journals publishing most on a topic.

#### **Citation Report**

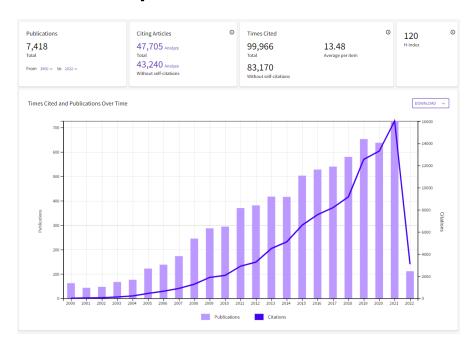

The Citation Report provides aggregate citation statistics for a set of search results.

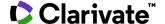

# Identify standout research in your results

X

#### **Hot & Highly Cited Papers**

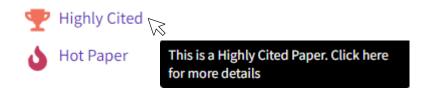

As of November/December 2021, this Highly cited received enough citations to place it in the top 1% of the academic field of **Psychiatry/Psychology** based on a highly cited threshold for the field and publication year.

Data from Essential Science Indicators

Highly Cited and Hot Paper indicators put citation counts into context. They consider the field of research, year of publication and document type of a paper for comparison. This information comes from our Essential Science Indicators.

#### **Usage counts**

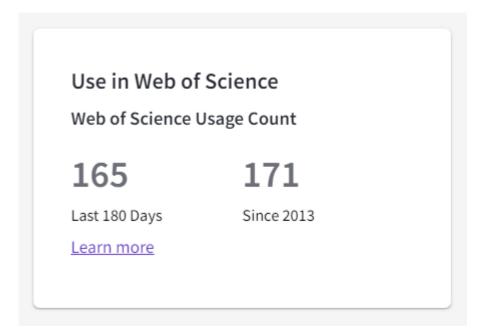

Citations take time to accrue, so they may not be the best indicators of influence for recent publications. For this reason, we provide Usage Counts. Every time a Web of Science user clicks a full text link or exports a record, the record's Usage Count is incremented. This provides an indication of interest.

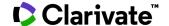

# Locate the full text of your results

#### Finding full text

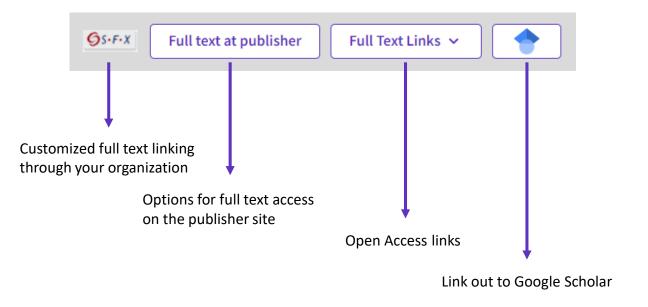

To fully understand any paper, you need to read it. Web of Science has several built-in routes to access the full text. Or you can download EndNote Click to leverage subscription services as well as Open Access sources.

#### **Open Access**

| Open Access (i) | ~     |
|-----------------|-------|
| All Open Access | 2,202 |
| Gold            | 1,099 |
| Gold-Hybrid     | 238   |
| Free to Read    | 191   |
| Green Published | 637   |
| Green Accepted  | 389   |
| Green Submitted | 707   |

Some reviews include an evaluation of Open Access, others have a requirement to either include or exclude Open Access publications. Web of Science has Open Access version as a filter, so these types of evaluation can be carried out.

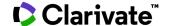

# Build custom sets of papers for later analysis

- Use the Marked List feature to:
  - Store your search results it's not always possible to finish your search in one session. Marking records for your next visit to Web of Science helps you pick up where you left off.
  - Group articles together you want to analyze gather the perfect set of publications, then use Analyze to understand trends across them, or use Citation Report to reveal the articles that cite your selections.
  - Create a custom set of items to export. There are lots of export options - send to EndNote for later use in writing a paper, print, email or even export to InCites Benchmarking & Analytics for detailed citation analysis

#### Marked List 50

| Author, Title, Source | Abstract, Keyword, Addresses | Cited References and Use | ☐ Funding and Other    |
|-----------------------|------------------------------|--------------------------|------------------------|
| ✓ Author(s)           | ✓ Abstract                   | ☐ Cited References*      | ☐ Funding Information  |
| ✓ Title               | ✓ Addresses                  | ☐ Cited Reference Count  | ☐ Publisher Informatio |
| ✓ Source              | M Affiliations               | ☐ Usage Count            | Open Access            |
| ✓ Conf.Info/Sponsors  | ✓ Document Type              | ✓ Hot Paper              | ☐ Page Count           |
| ✓ Times Cited Count   | ☐ Keywords                   | ✓ Highly Cited           | Source Abbrev.         |
| Accession Number      | ☐ WoS Categories             |                          | ☐ IDS Number           |
| Authors Identifiers   | Research Areas               |                          | Language               |
| ISSN                  | ☐ WoS Editions (print only)  |                          |                        |
| PubMed ID             |                              |                          |                        |
| PubMed ID             |                              |                          |                        |
|                       |                              |                          | Cancel Save selection  |

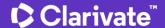

# **Export to other tools for further analysis**

Choose the metadata you need for your project and export up to 1,000 results at a time.

- ✓ Send to a reference manager, such as EndNote, to cite works easily in your review.
- ✓ Export to Excel to run further analysis.
- ✓ Push results to InCites Benchmarking & Analytics to run more reports on the set and explore normalized citation performance.

### Export >

EndNote online

EndNote desktop

Add to my Publons profile

Plain text file

RefWorks

RIS (other reference software)

BibTeX

Excel

Tab delimited file

Printable HTML file

InCites

FECYT CVN

Email

More Export Options

(i)

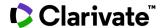

# Writing

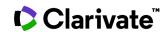

### Accelerate your research with EndNote

Rely upon the world's essential reference management tool

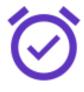

#### Save time

Research more efficiently with tools that find PDFs for you throughout your search process and automatically write your bibliography, so that you can focus on what matters most: your ideas.

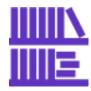

#### Stay organized

Conduct large-scale projects with a reliable system that stores unlimited references and provides powerful tools to help you organize and manage them with ease and speed.

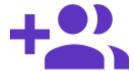

#### **Collaborate easily**

Work more smoothly with your team members— whether they're based around the world, or just across town— with flexible solutions for sharing and commenting that help everyone stay on the same page.

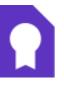

#### **Get published**

Easily manage the process of getting your manuscript published using tools that match your paper with relevant, reputable journals, and can instantly reformat your paper in over 7,000 bibliographic styles.

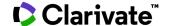

#### **EndNote 20**

The same power and flexibility you trust, modernized for ease of use

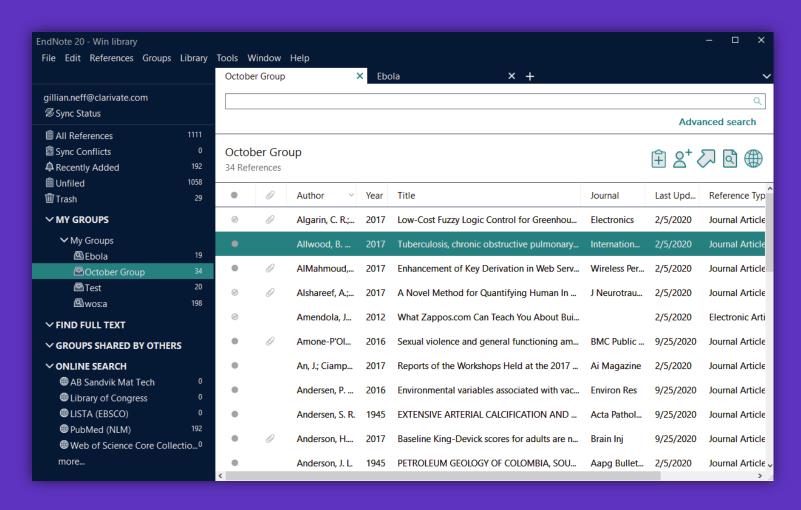

#### New interface design

Save even more time preparing manuscripts and managing your bibliographies with a more intuitive user interface preferred by 95% of customer testers.

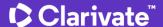

### Protect your research with retraction alerts

Continuously monitor your library for retracted papers

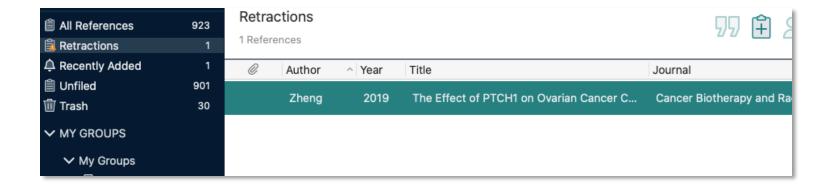

- Easily identify retracted papers through convenient auto-grouping.
- Keep your library current with regular updates from Retraction Watch.

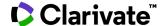

### **Protect your research with retraction alerts**

Avoid citing retracted papers throughout the writing process

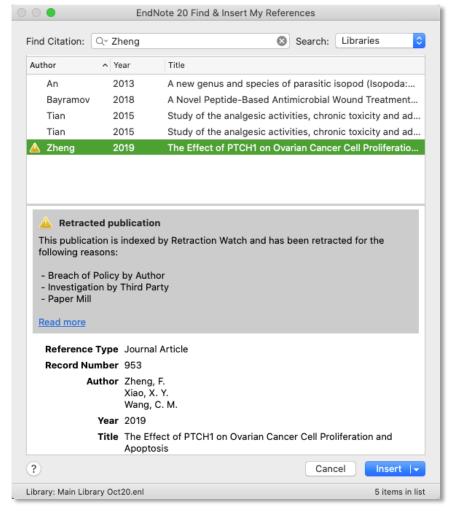

Get notified about retractions when it matters most—as you cite references.

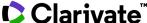

#### Cite references with ease

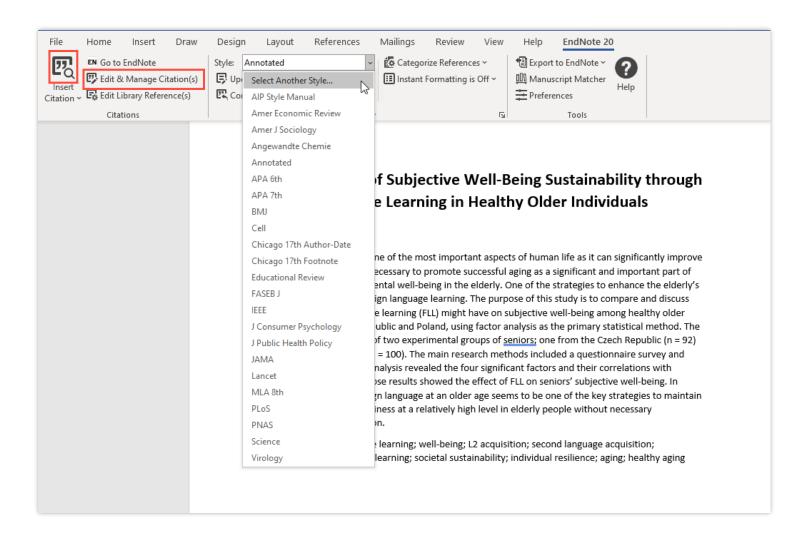

#### Save time with EndNote

- Find citations and insert them into your manuscript.
- Edit citations to add information such as a page number or remove a reference from a group of citations.
- Reformat your entire paper and bibliography with one click.

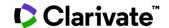

# **Publishing**

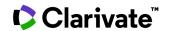

# Find trustworthy journals for your review

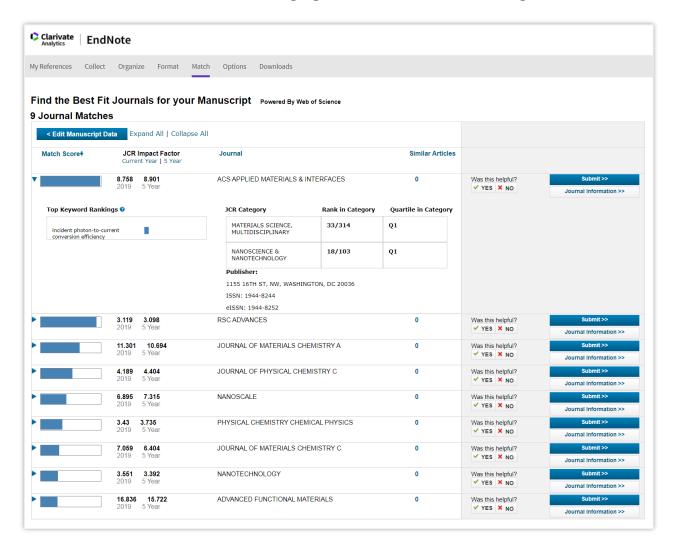

- Enter your title, abstract, and references (optional) to generate a list of recommended journals for your manuscript.
- Link out to learn more about a title or to start the submission process with the publisher.
- The Manuscript Matcher tool is available in EndNote as well as on the <u>Master Journal List</u> site.

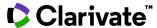

# **Compare journal performance**

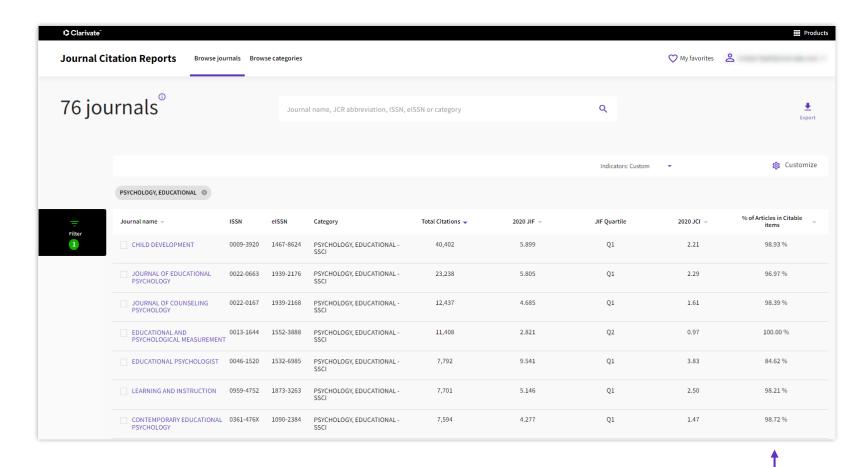

- Journal Citation Reports
   (JCR) provides performance and descriptive metrics for journals in the Web of Science Core Collection.
- Use these metrics to make informed decisions about manuscript submission.

% Articles in Citable Items: If this is 0% the journal is focused on reviews, if it is 100% they do not publish reviews.

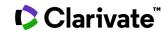

# Learn more about journals of interest

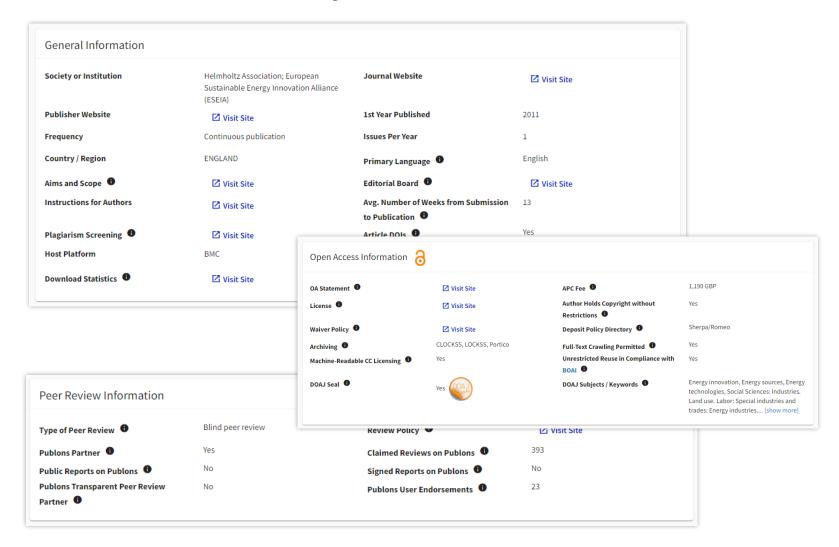

- The <u>Master Journal List</u> helps you explore the characteristics of a journal, including:
  - Open Access status, including APC fees.
  - the journal's review process, e.g., whether they conduct 'blind' or 'double blind' reviews.
  - average time from submission to publication.

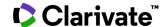

### **Additional Resources**

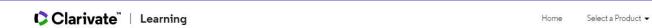

#### Web of Science Platform

Training Resources

Looking for training materials for classic Web of Science? Click here.

#### Getting Started with Web of Science

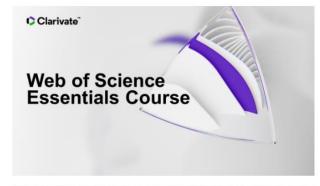

This self-guided course provides a complete introduction to Web of Science, completed at your own pace. A certificate of completion is provided. (90 min)

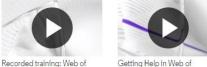

Science essentials (50min)

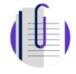

Live Training

Quick Reference Guide

#### **Training Portal**

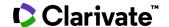

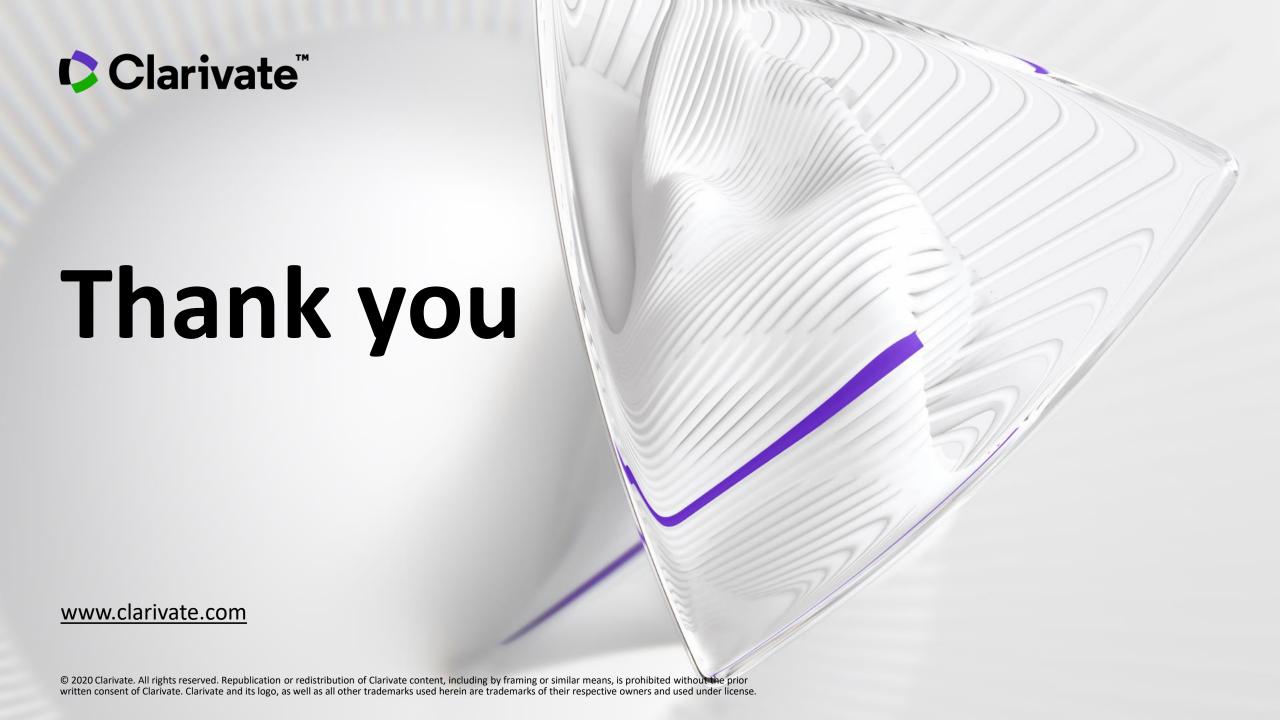